## **Remote Desktop Linux**

We have a **new Virtual Desktop service** called vDesk <sup>1</sup>). vDesk is currently built to assist with CS remote study, and especially visitors to CSIL. You can work with a remote Linux GUI through either your browser or a [downloadable application](https://www.nomachine.com/product&p=NoMachine%20Enterprise%20Client) (recommended).

There are currently NO GPU systems available on the vDesk infrastructure.

## **Application Download (optional)**

Download and install (for free) [NoMachine Enterprise Client](https://www.nomachine.com/product&p=NoMachine%20Enterprise%20Client). Then read our [Client Connection Guide .](https://howto.cs.uchicago.edu/techstaff:vdesk:client)

The application is a better option than the browser client.

## **Web Browser**

The browser works well, but you might want to read about [browser caveats and frustrations .](https://howto.cs.uchicago.edu/techstaff:vdesk:browser_client)

To get started without installing the application click and bookmark

**[vDesk Login Link](https://vdesk.cs.uchicago.edu)**. [2\)](#page--1-0)

[1\)](#page--1-0) report problems to techstaff@cs.uchicago.edu [2\)](#page--1-0) Need a CS Account? [Request CS Account](https://account-request.cs.uchicago.edu/account/requests)

Last update: **2020/03/25 12:10**

From: <https://howto.cs.uchicago.edu/>- **How do I?**

Permanent link: **<https://howto.cs.uchicago.edu/techstaff:vdesk?rev=1585156233>**

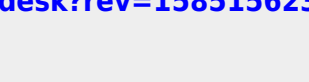

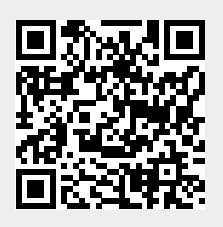